## Device and Connectiviy Tab

A new tab has been added to Infinite Campus that captures the Device and Connectivity questions from the OSY Device and Access Form.

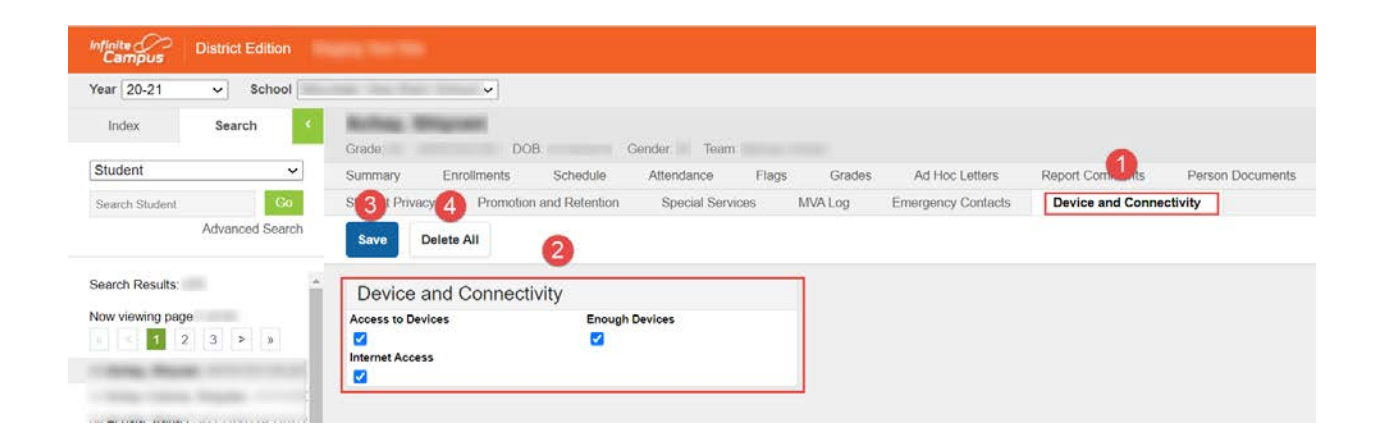

To access and modify the the fields on this tab, do the following:

- 1. Query for a student.
- 2. Go to *Index > Student Information > General.*
- 3. Click on the tab *Devices and Connectivity.*
- 4. If the answer to the questions is *Yes*, check the appropriate checkbox. If the answer is *No,*then leave the checkbox blank.
- 5. When done, click on the Save button to save the data.
- 6. If you need to remove ALL the checkboxes, then you may use the Delete All button to accomplish this.